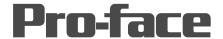

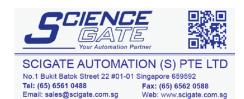

Business Hours: Monday - Friday 8.30am - 6.15pm

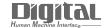

# Device/PLC Connection Manuals

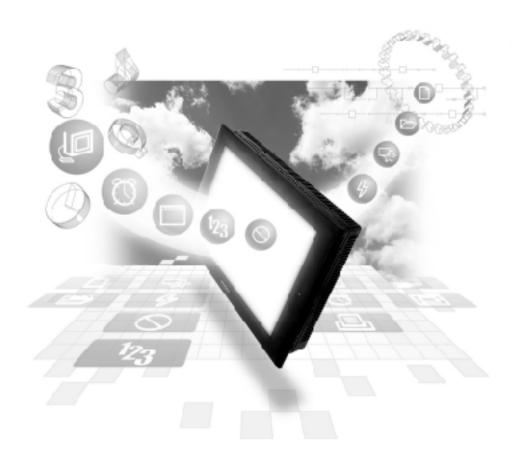

About the Device/PLC Connection Manuals

Prior to reading these manuals and setting up your device, be sure to read the "Important: Prior to reading the Device/PLC Connection manual" information. Also, be sure to download the "Preface for Trademark Rights, List of Units Supported, How to Read Manuals and Documentation Conventions" PDF file. Furthermore, be sure to keep all manual-related data in a safe, easy-to-find location.

## 5.5 Yokogawa Electric

## 5.5.1 System Structure

The following describes the system structure for connecting the GP to Yokogawa Electric PLCs.

**Y**Reference

The Cable Diagrams mentioned in the following tables are listed in the section titled "5.5.2 Cable Diagrams".

#### ■ FACTORY ACE Series/FA-M3 (using Link I/F)

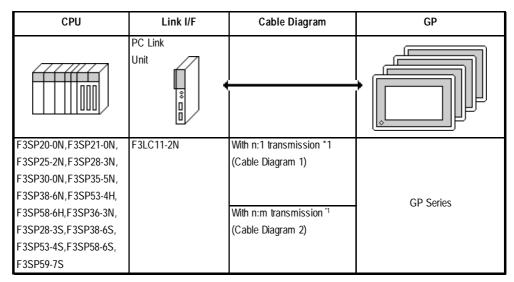

\* 1 The diagram below shows the system configuration recommended to allow n:m data transmission, using the host link protocol, between the Yokogawa Electric PLC [FA-M3] (or equipment supporting the same protocol - m units), and the GP (n units).

4-wire type <connection diagram 3>

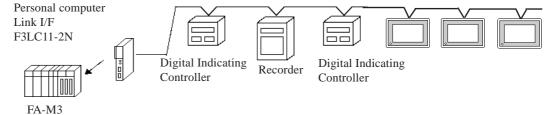

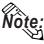

- Hereafter, equipment (i.e. a digital Indicating <UT37/38/2000> or recorder <mR series>) which supports either the FA-M3 or an identical protocol, will be called PA equipment.
- According to this PLC's design specifications, PA equipment can utilize from No. 1 through No.16 device positions, however, Nos. 17 and above cannot be used.

## 5.5.2 Cable Diagrams

The cable lines illustrated below and the cable lines recommended by Yokogawa Electric may differ, however, using these cables for your PLC operations will not cause any problems.

#### Cable Diagram 1

• When using Digital's RS-422 connector terminal adapter GP070-CN10-O

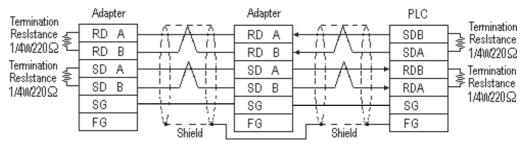

• When using Digital's Multi-link Cable, GP230-IS12-O

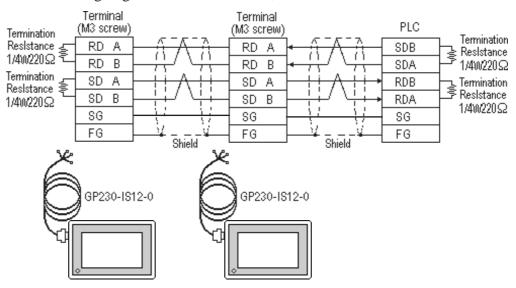

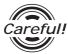

Ground your PLC's FG terminal according to your country's applicable standard. For details, refer to the corresponding PLC manual.

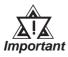

- Pull out a small amount of the Transfer Cable's shield, make a wire out of it and connect it to the PLC's FG terminal.
- The GP230-IS12-O Cable FG terminal is not connected to the GP's FG.
- Connect a Termination Resistor at both ends of the cable.
- As a general rule, connect the PLC on one end of the circuit.

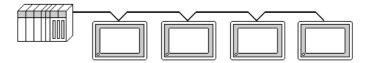

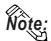

When making your own cable connections, we recommend using Hitachi Densen's CO-SPEV-SB (A) 3P\* 0.5SQ.

The cable connection lines are as illustrated below. The cables between the GP and the terminals should be less than 10m.

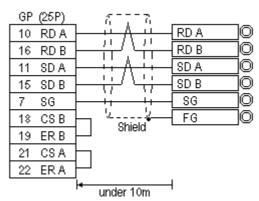

#### Cable Diagram 2

The following diagram is an example of the connection between the GP and PLC, showing both sides/ends of the wiring. Be sure to install terminating resistors as shown, on both side of the equipment.

• When using Digital's RS-422 connector terminal adapter GP070-CN10-O

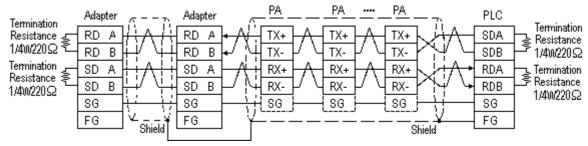

- \* If a PA unit uses an SG wire, be sure to connect it.
- \* If the PA unit does not have an SG wire, be sure to connect the GP's SG wire to the PLC's SG wire.
- When using Digital's Multi-link Cable, GP230-IS12-O

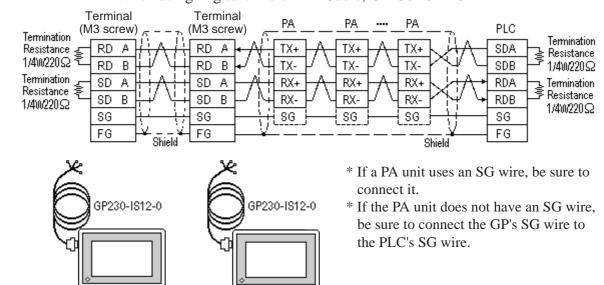

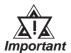

- The naming/labeling of the A and B pins on the GP side is the reverse of the PLC side.
- Set up the personal computer Link I/Fs, using station(s) No. 1 to No.32.
- Set up unique numbers for each piece of PA equipment to be connected to the GP. If the same number is used by 2 or more pieces of PA equipment, errors will occur.
- Be sure that the data transmission settings between each GP (nunits) and its related PA equipment (munits) are identical.
- Ground your PLC's FG terminal according to your country's applicable standard.
- Pull out a small amount of the Transfer Cable's shield, make a wire out of it and connect it to the PLC's FG terminal.
- The GP230-IS12-O Cable FG terminal is not connected to the GP's FG.
- Be aware the A and B signals of the GP and PLC are opposite to each other.
- Place a Termination Resistor at either end of the cable.
- As a general rule, connect the PLC on either end of the circuit.

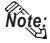

When making your own cable connections, we recommend using Hitachi Densen's CO-SPEV-SB (A) 3P\* 0.5SQ.

The cable connection lines are as illustrated below. The cables between the GP and the terminals should be less than 10m.

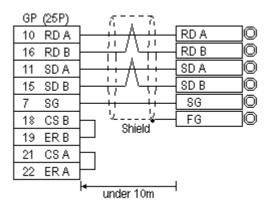

## 5.5.3 Supported Devices

The following describes the range of devices supported by the GP.

#### ■ FA-M3 (n:1 communication)

Setup System Area or Communication Information's Storing Address here.

| Device                  | Bit Address     | Word Address      | Particulars        |              |
|-------------------------|-----------------|-------------------|--------------------|--------------|
| Input Relay             | X00201 ~ X71661 | X00201 ~ X71649   | <u>÷16+</u> ]) ''' | 2            |
| Output Relay            | Y00201 ~ Y71664 | Y00201 ~ Y71649   | <del>:16+</del> ]) | 1            |
| Internal Relay          | 100001 ~ 165535 | 100001 ~ 165521   | <u>÷16∓</u> ])     |              |
| Joint Relay             | E0001 ~ E4096   | E0001 ~ E4081     | <u>÷16∓</u> ])     |              |
| Special Relay           | M0001 ~ M9984   | M0001 ~ M9969     | <u>÷16∓</u> ])     |              |
| Link Relay              | L00001 ~ L78192 | L00001 ~ L78177   | <u>÷16+</u> ])     |              |
| Timer (contact)         | T0001 ~ T3072   |                   | ,                  | 2            |
| Counter (contact)       | C0001 ~ C3072   |                   | ,                  | 2            |
| Timer (current value)   |                 | TP0001 ~ TP3072   |                    |              |
| Timer (setup value)     |                 | TS0001 ~ TS3072   | ,                  | <sup>2</sup> |
| Counter (current value) |                 | CP0001 ~ CP3072   |                    | 7'''         |
| Counter (setup value)   |                 | CS0001 ~ CS3072   | ,                  | 2            |
| Data Register           |                 | D00001 ~ D65535   | Bit 1 51           |              |
| File Register           |                 | B00001 ~ B65536   |                    |              |
|                         |                 | B065537 ~ B131072 | <br>               | 4            |
|                         |                 | B131073 ~ B196608 | BILLO              |              |
|                         |                 | B196609 ~ B262144 |                    |              |
| Joint Register          |                 | R0001 ~ R4096     | Bit 1 51           |              |
| Special Register        |                 | Z001 ~ Z1024      | Bit 1 51           |              |
| Link Register           |                 | W00001 ~ W74096   | Bit 1 5]           | 5            |

<sup>\*1</sup> The value of the terminal number (bit), 01~49, of the last two digits for the Input Relay and

Output Relay can only be a multiple of 16 + 1.

E.g. For X00201

$$X 002 01$$
Slot No. Terminal No.

(Continued on next page)

<sup>\*2</sup> Cannot perform data write.

\*3 File registers are each 65,535 words on your GP application.

You cannot extend over more than a single data "block" when performing the following features.

Be sure to set these features' settings so they are within a single data block.

- 1) "a-tag" settings
- 2) Performing Block read/write from Pro-Server
- 3) Desginating the "Convert from" and "Conver to" address for the "Address Conversion" features
- \*4 When using a PC Link module, only Link Register up to B99999 can be used.
- \*5 A total of up to 4,096 link registers can be used.

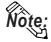

• Write the CPU Number (1~4) in front of the device name.

E.g. For Internal Relay I0001, CPU #3:

• The range of device that can be used will vary depending on the type of PLC. For detailed information refer to the Yokogawa's Sequnce CPU manual.

#### **■ FA-M3** (n:m communication)

Setup System Area or Communication Information's Storing Address here.

| Device                  | Bit Address     | Word Address    | Particular     | S   |     |
|-------------------------|-----------------|-----------------|----------------|-----|-----|
| Input Relay             | X00201 ~ X71364 | X00201 ~ X71349 | <u>÷16+</u> ]) | 1*2 |     |
| Output Relay            | Y00201 ~ Y71364 | Y00201 ~ Y71349 | ÷16+])         | *1  |     |
| Internal Relay          | 10001 ~ 132768  | 10001 ~ 132753  | <u>÷16∓</u> ]) |     |     |
| Joint Relay             | E0001 ~ E4096   | E0001 ~ E4081   | <u>÷16∓</u> ]) |     |     |
| Special Relay           | M0001 ~ M9984   | M0001 ~ M9969   | <u>÷16∓</u> ]) |     |     |
| Link Relay              | L00001 ~ L72048 | L00001 ~ L72033 | <u>÷16∓</u> ]) |     |     |
| Timer (contact)         | T0001 ~ T2047   |                 |                | *2  |     |
| Counter (contact)       | C0001 ~ C2047   |                 |                | *2  |     |
| Timer (current value)   |                 | TP0001 ~ TP2047 |                |     | L/H |
| Timer (setup value)     |                 | TS0001 ~ TS2047 |                | *2  |     |
| Counter (current value) |                 | CP0001 ~ CP2047 |                |     |     |
| Counter (setup value)   |                 | CS0001 ~ CS2047 |                | *2  |     |
| Data Register           |                 | D0001 ~ D2047   | Bit 1 51       |     |     |
| File Register           |                 | B0001 ~ B2047   | Bit 1 51       |     |     |
| Joint Register          |                 | R0001 ~ R2047   | Bit 1 5 1      |     |     |
| Special Register        |                 | Z001 ~ Z1024    | Bit 1 51       |     |     |
| Link Register           |                 | W00001 ~ W11024 | Bit 1 5 1      | *3  |     |

(Continued on next page)

\*1 The value of the terminal number (bit), 01~49, of the last two digits for the Input Relay and Output Relay can only be a multiple of 16 +1.

- \*2 Cannot perform data write.
- \*3 A total of up to 4,096 link registers can be used.

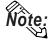

• Write the CPU Number (1~4) in front of the device name.

E.g. For Internal Relay I0001, CPU #3:

The range of device that can be used will vary depending on the type of PLC. For detailed information refer to the Yokogawa's Sequnce CPU manual.

• When setting tags up in GP-PRO/PBIII for Windows, the PLC Station number can be specified during address Input. If a station number is not designated, it automatically uses the previously entered station number. (The initial default value is 1.)

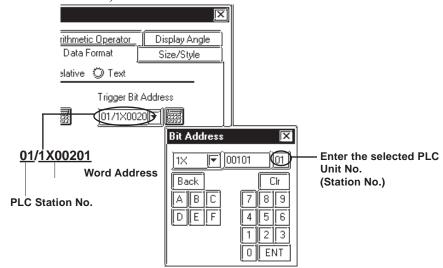

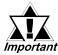

When converting addresses of Joint Relays used in GP-\*10/GP-\*30/GP-\*50 Series unit project screens, all addresses will be converted to CPU No. 1 addresses. After all screens are converted, be sure to check all Joint Relay CPU numbers.

## 5.5.4 Environment Setup

The following lists Digital's recommended PLC and GP communication settings.

### **■ FACTORY ACE Series**

| GP Setup             |                                                                   | Link I/F Setup           |                                                              |  |
|----------------------|-------------------------------------------------------------------|--------------------------|--------------------------------------------------------------|--|
| Baud Rate            | 19200 bps                                                         | Baud Rate                | 19200 bps                                                    |  |
| Data Length          | 8 bits                                                            | Data Bit                 | 8 bits                                                       |  |
| Stop Bit             | 1 bit                                                             | Stop Bit                 | 1 bit                                                        |  |
| Parity Bit           | None                                                              | Parity Bit               | None                                                         |  |
| Data Flow Control    | ER Control                                                        |                          |                                                              |  |
| Communication Format | 4-wire type                                                       |                          |                                                              |  |
|                      |                                                                   | Check Sum                | No                                                           |  |
|                      |                                                                   | Specify End Character    | Yes                                                          |  |
|                      |                                                                   | Protect Function         | No                                                           |  |
|                      |                                                                   | Data Format Setup Switch | 8 OFF                                                        |  |
| Unit No.             | 1                                                                 | Station Number           | 1                                                            |  |
| Unit. No. (n:m Comm) | Match so all GP,<br>PC Link Unit<br>station no.s are the<br>same. | Station No. (n:m Comm)   | Setup so all PA Equip., PC<br>Link Unit no.'s are different. |  |